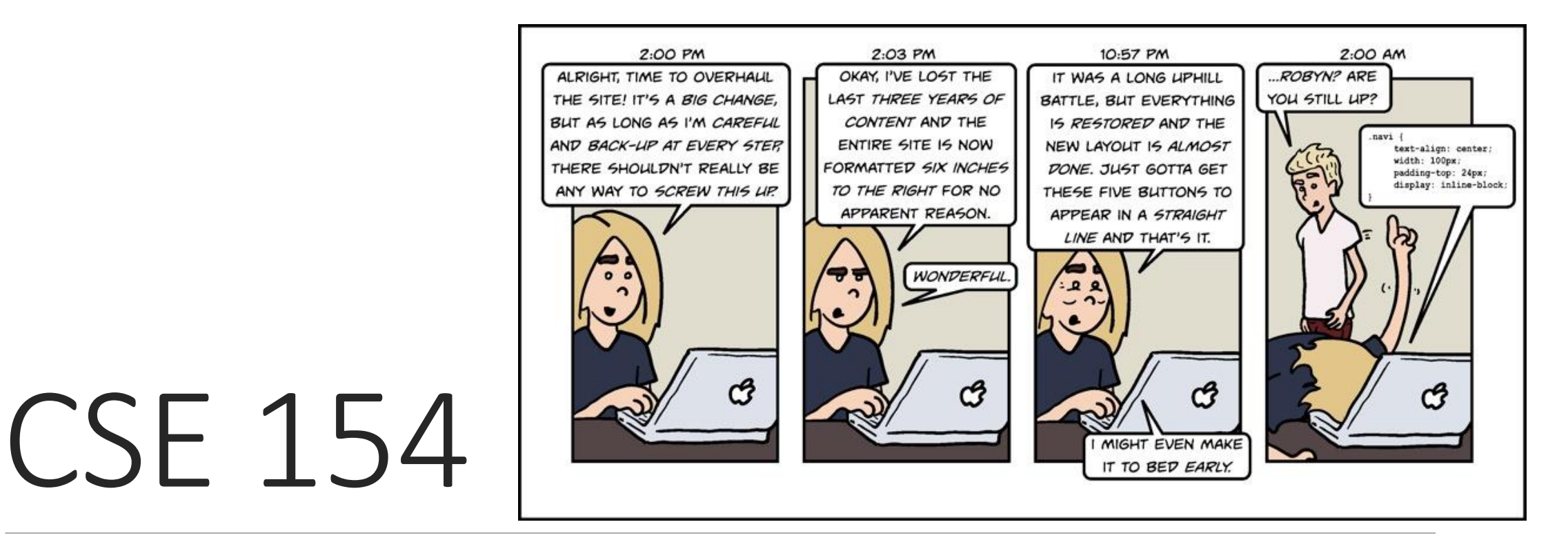

LECTURE 5: FLOATING AND POSITIONING

# The CSS float property

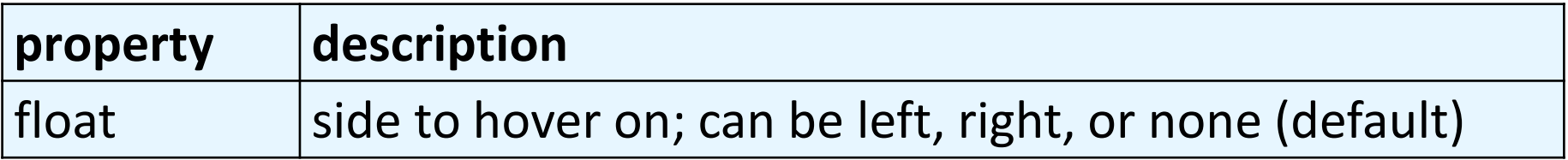

- a *floating* element is removed from normal document flow
- underlying text wraps around it as necessary

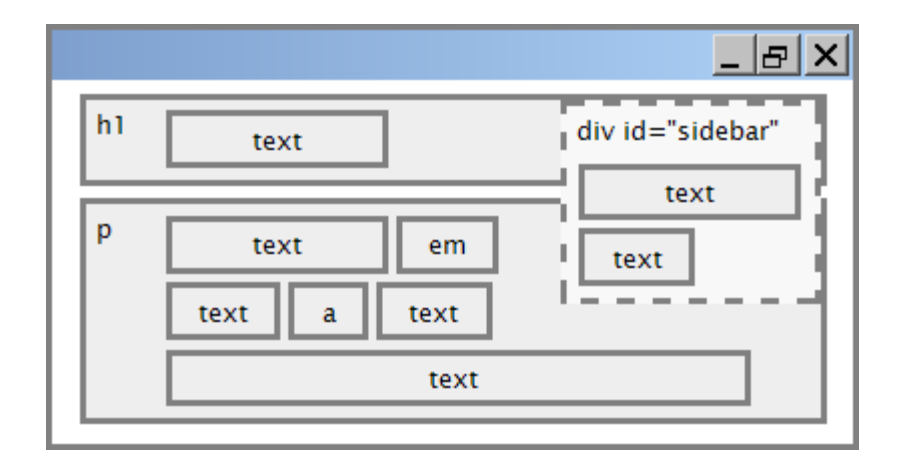

# Float example

<img src="images/koala.jpg" alt="Koala" class="headericon" />

Lorem ipsum dolor sit amet, consectetur adipiscing elit.... **HTML**

img.headericon { float: left;

} **CSS**

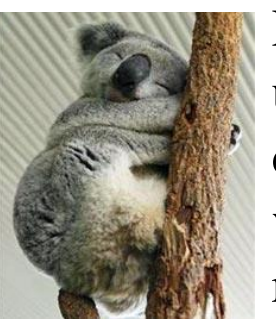

Lorem ipsum dolor sit amet, consectetur adipiscing elit. Aliquam scelerisque purus ut dui mollis, sed malesuada leo pretium. Morbi bibendum mi at lacus rutrum convallis. Duis id eros dolor. In id eros blandit lectus viverra facilisis at commodo velit. Cras pretium nunc id nisl elementum, at interdum odio blandit. Donec luctus rutrum iaculis. Praesent luctus ante et cursus suscipit. Nullam congue egestas lorem

nec luctus. Donec tincidunt tortor mi, nec ultricies orci bibendum a. Aliquam viverra metus nec ligula varius feugiat. In lacinia ligula accumsan tortor porttitor ornare. Donec interdum mattis purus sit amet ultrices. **output**

# Floating content and width

I am floating right, no width set

I am floating right, no width set, but my text is very long so this paragraph doesn't really seem like it's floating at all, darn

I am not floating, 45% width I am floating right, 45% width

- often floating elements should have a width property value
	- if no width is specified, other content may be unable to wrap around the floating element

#### The clear property

p { background-color: fuchsia; }

h2 { clear: right; background-color: cyan; } **CSS**

XKCD a webcomic of romance, sarcasm, math, and language...

#### **My XKCD Fan Site**

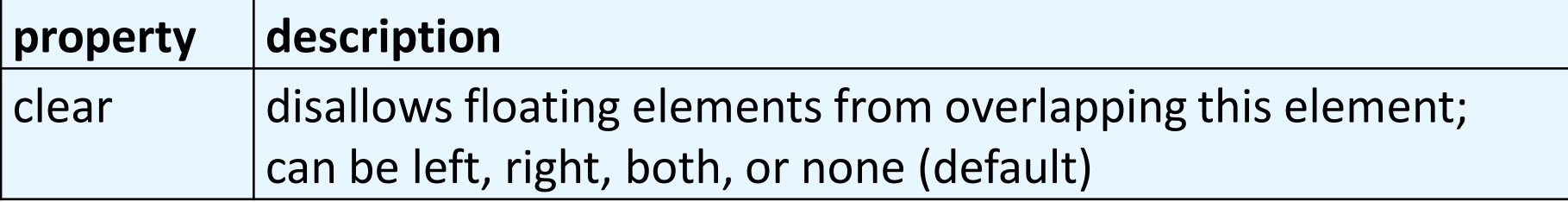

#### Common error: container too short

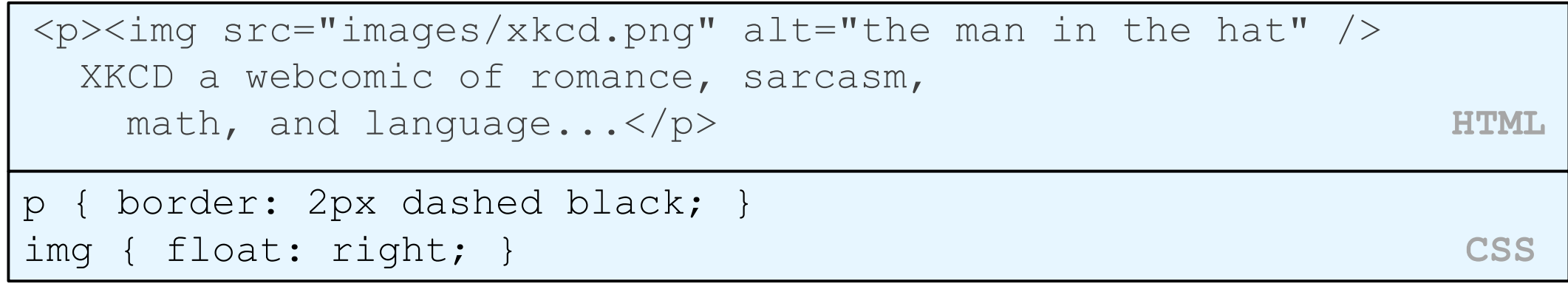

XKCD a webcomic of romance, sarcasm, math, and language...

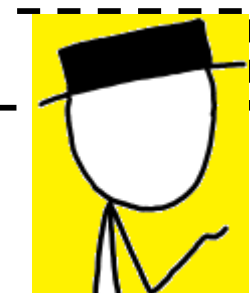

• We want the p containing the image to extend downward so that its border encloses the entire image

# The overflow property

p { border: 2px dashed black; overflow: hidden; } **CSS**

XKCD a webcomic of romance, sarcasm, math, and language...

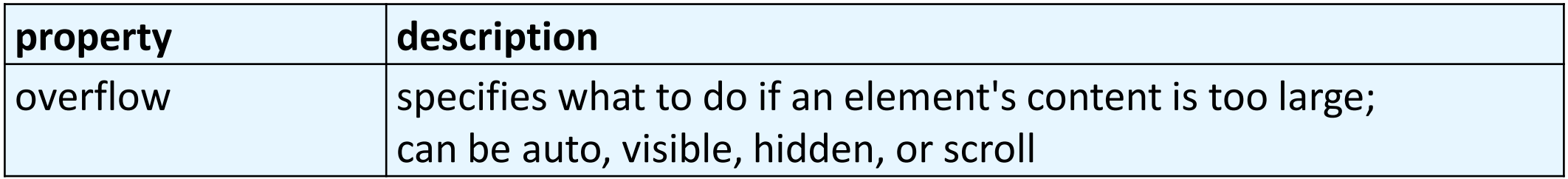

#### The position property

div#ad { position: fixed; right: 10%; top: 45%;

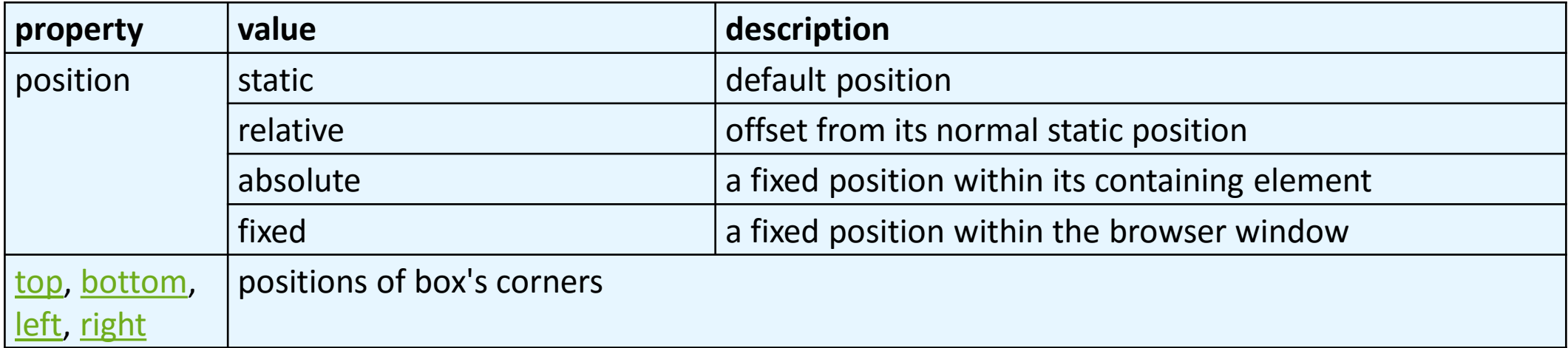

} **CSS** Here I am!

# Absolute positioning

```
#menubar {
position: absolute;
```
left: 400px;

```
top: 50px;
```
} **CSS**

- removed from normal flow (like floating ones)
- positioned relative to the block element containing them (assuming that block also uses absolute or relative positioning)
- actual position determined

by top, bottom, left, right values

• should often specify a width property as well

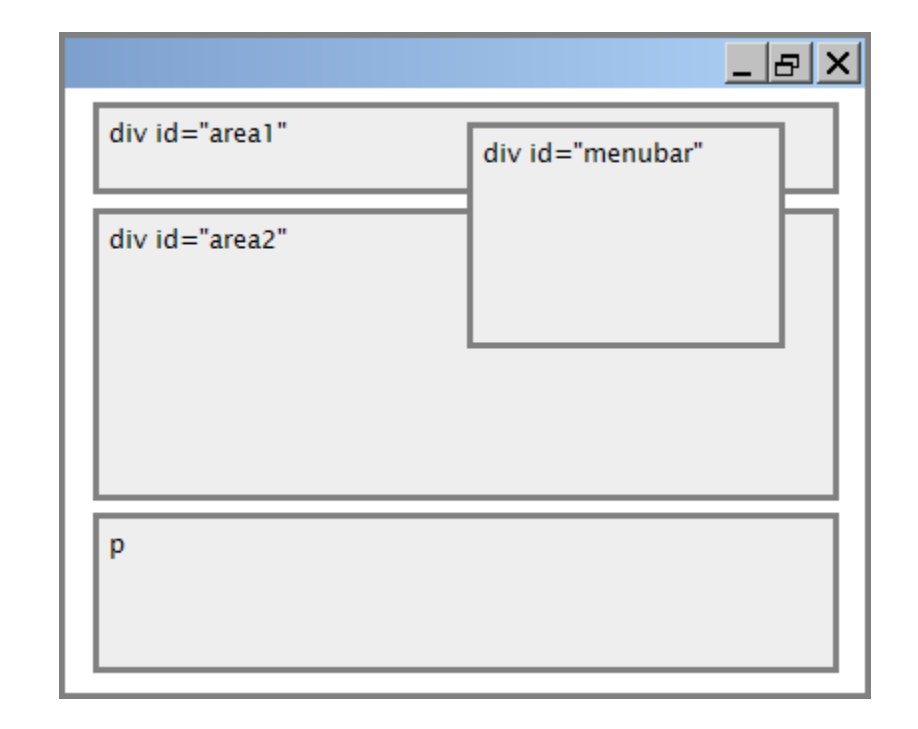

### Relative positioning

#area2 { position: relative; } **CSS**

- absolute-positioned elements are normally positioned at an offset from the corner of the overall web page
- to instead cause the absolute element to position itself relative to some other element's corner, wrap the absolute element in an element whose position is relative

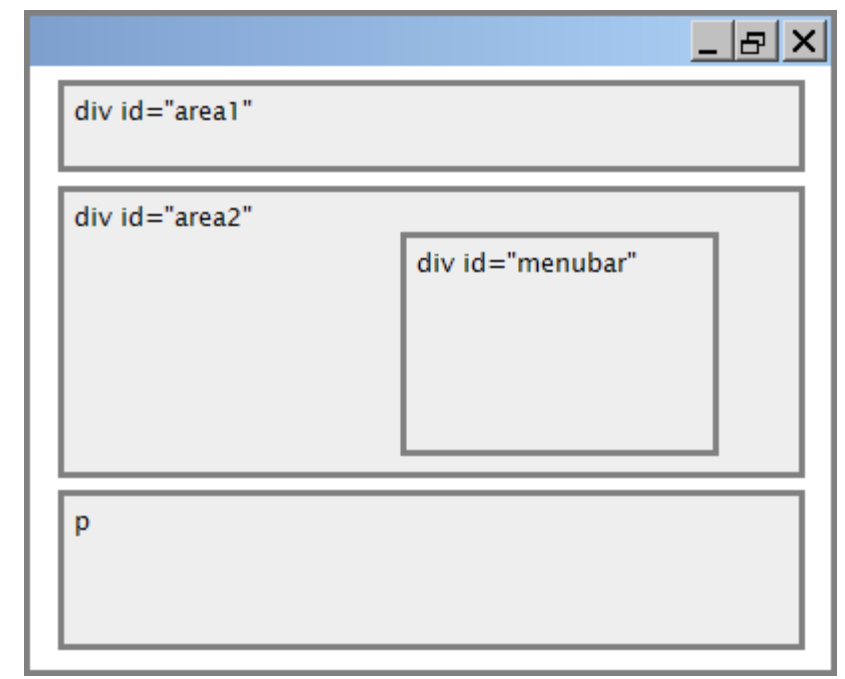

### Fixed positioning

- removed from normal flow (like floating ones)
- positioned relative to the browser window
	- even when the user scrolls the window, element will remain in the same place

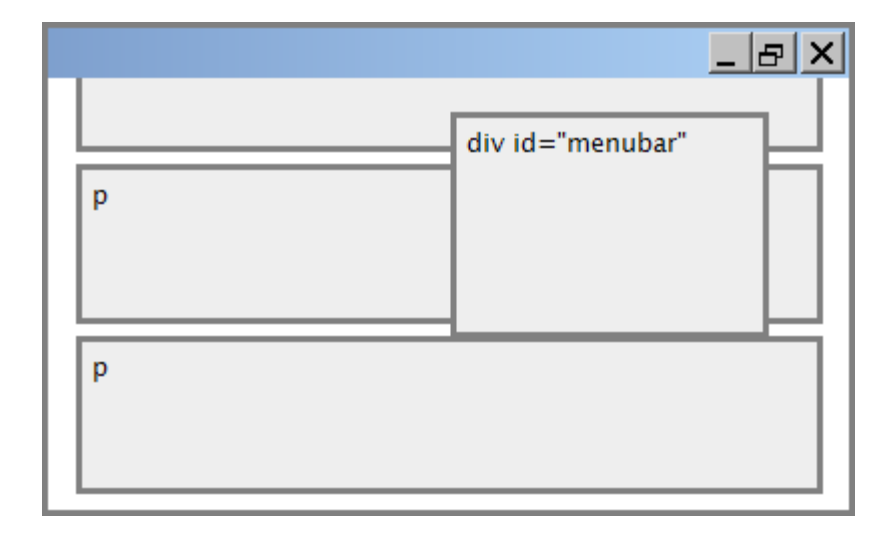

# Alignment vs. float vs. position

- 1. if possible, lay out an element by *aligning* its content
	- horizontal alignment: text-align
		- set this on a block element; it aligns the content within it (not the block element itself)
	- vertical alignment: vertical-align
		- set this on an inline element, and it aligns it vertically within its containing element
- 2. if alignment won't work, try *floating* the element
- 3. if floating won't work, try *positioning* the element
	- absolute/fixed positioning are a last resort and should not be overused

# Details about inline boxes

- size properties (width, height, min-width, etc.) are ignored for inline boxes
- margin-top and margin-bottom are ignored, but marginleft and margin-right are not
- the containing block box's text-align property controls horizontal position of inline boxes within it
	- text-align does not align block boxes within the page
- each inline box's vertical-align property aligns it vertically within its block box

# The display property

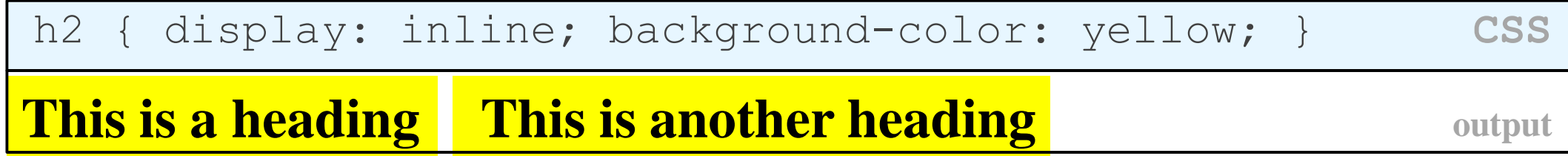

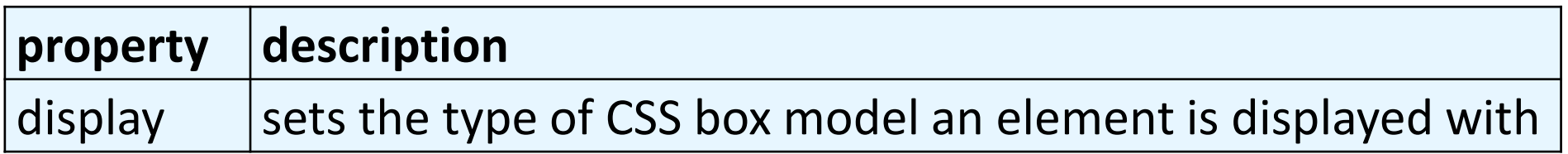

- values: none, inline, block, run-in, compact, ...
- use sparingly, because it can radically alter the page layout

## Displaying block elements as inline

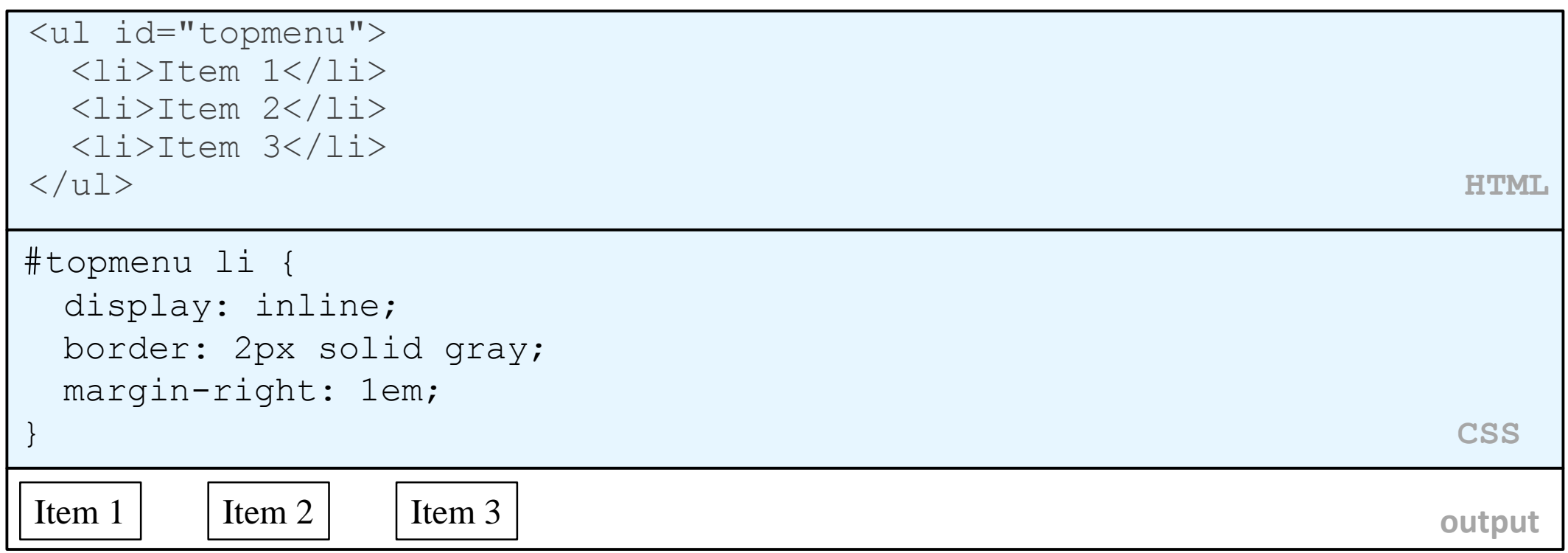

- lists and other block elements can be displayed inline
	- flow left-to-right on same line
	- width is determined by content (block elements are 100% of page width)